## **ALLEGATO A**

## **Modifiche Avviso Contributo Tirocini extra curriculari On Line Giovanisì – POR FSE**

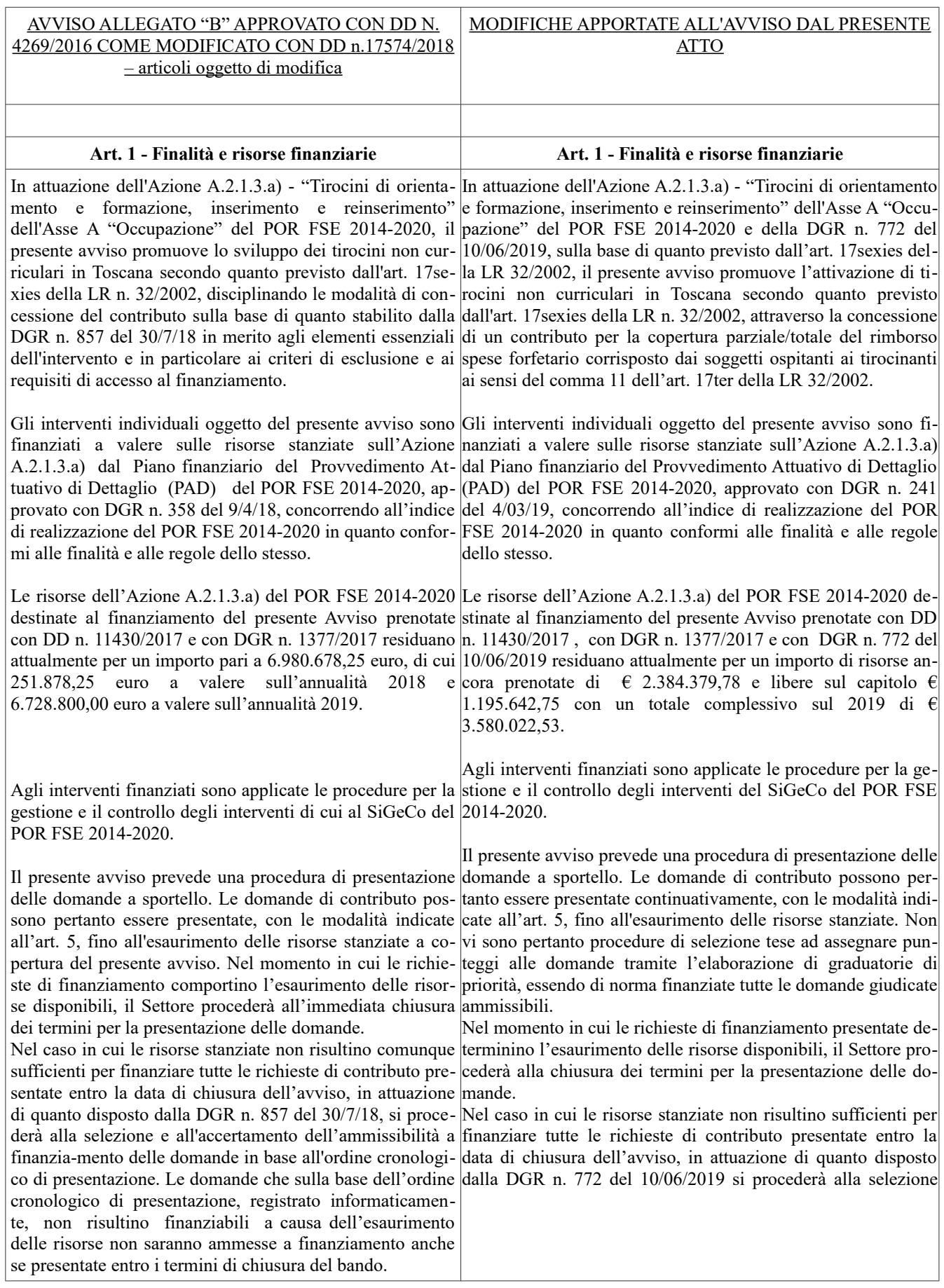

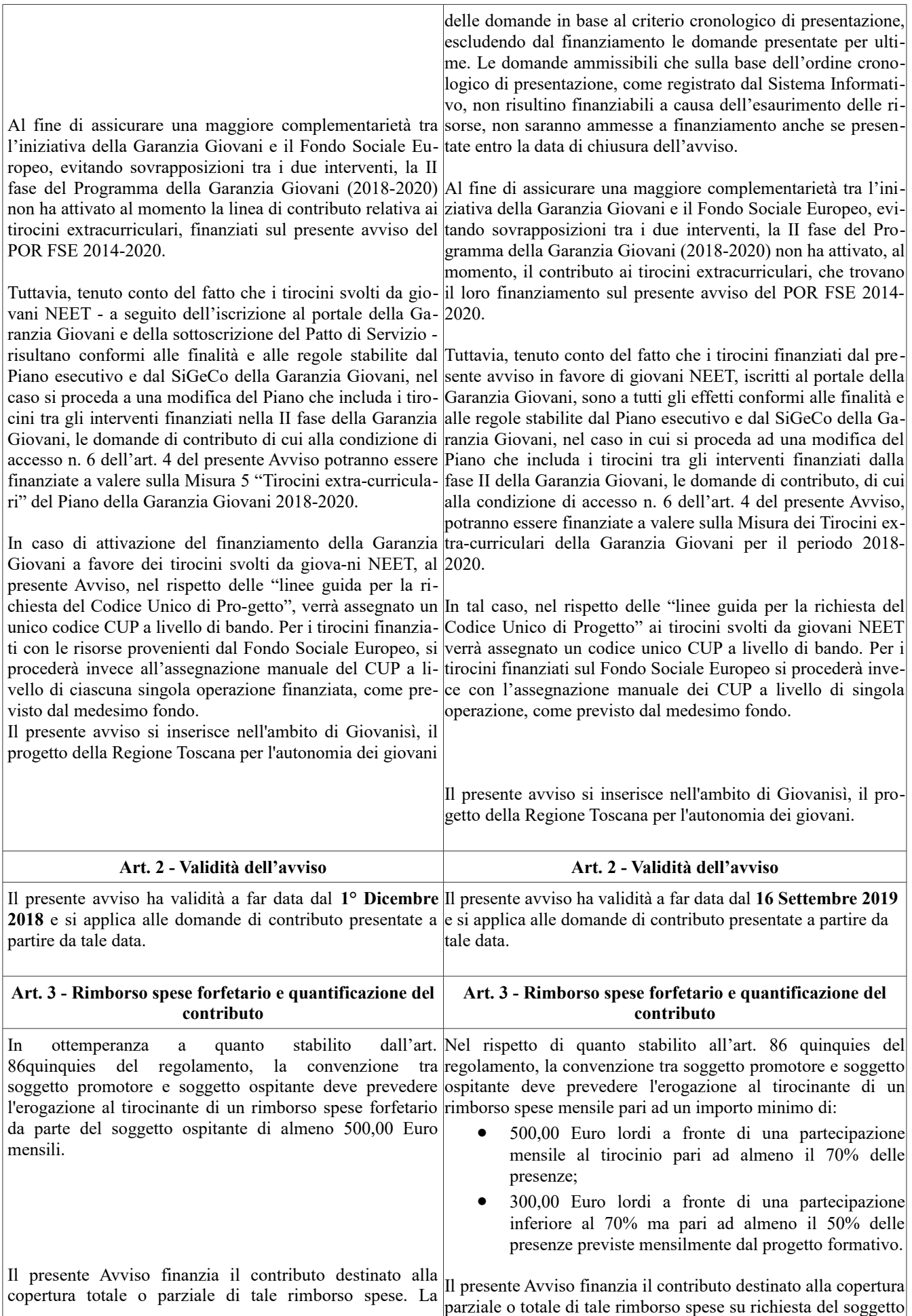

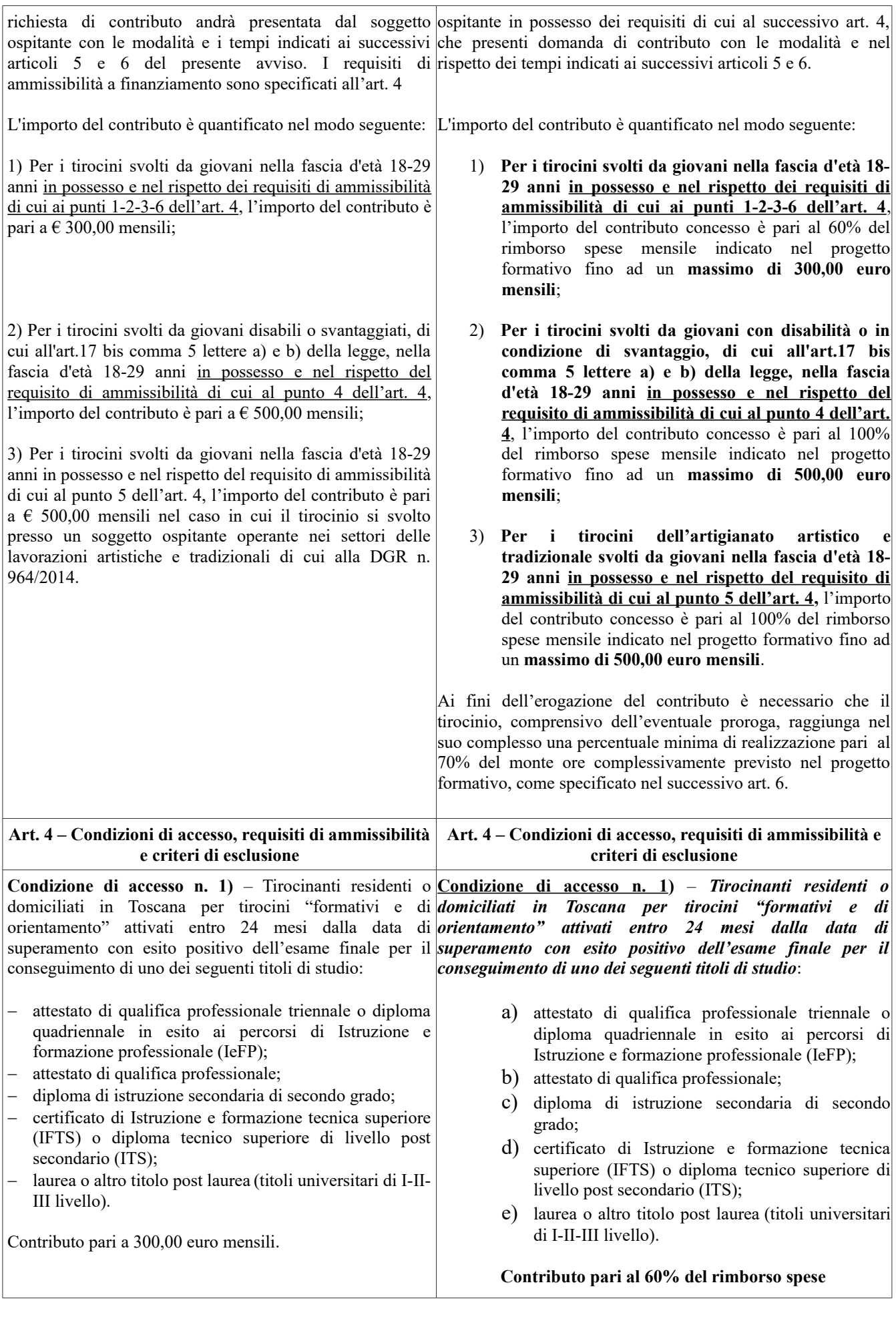

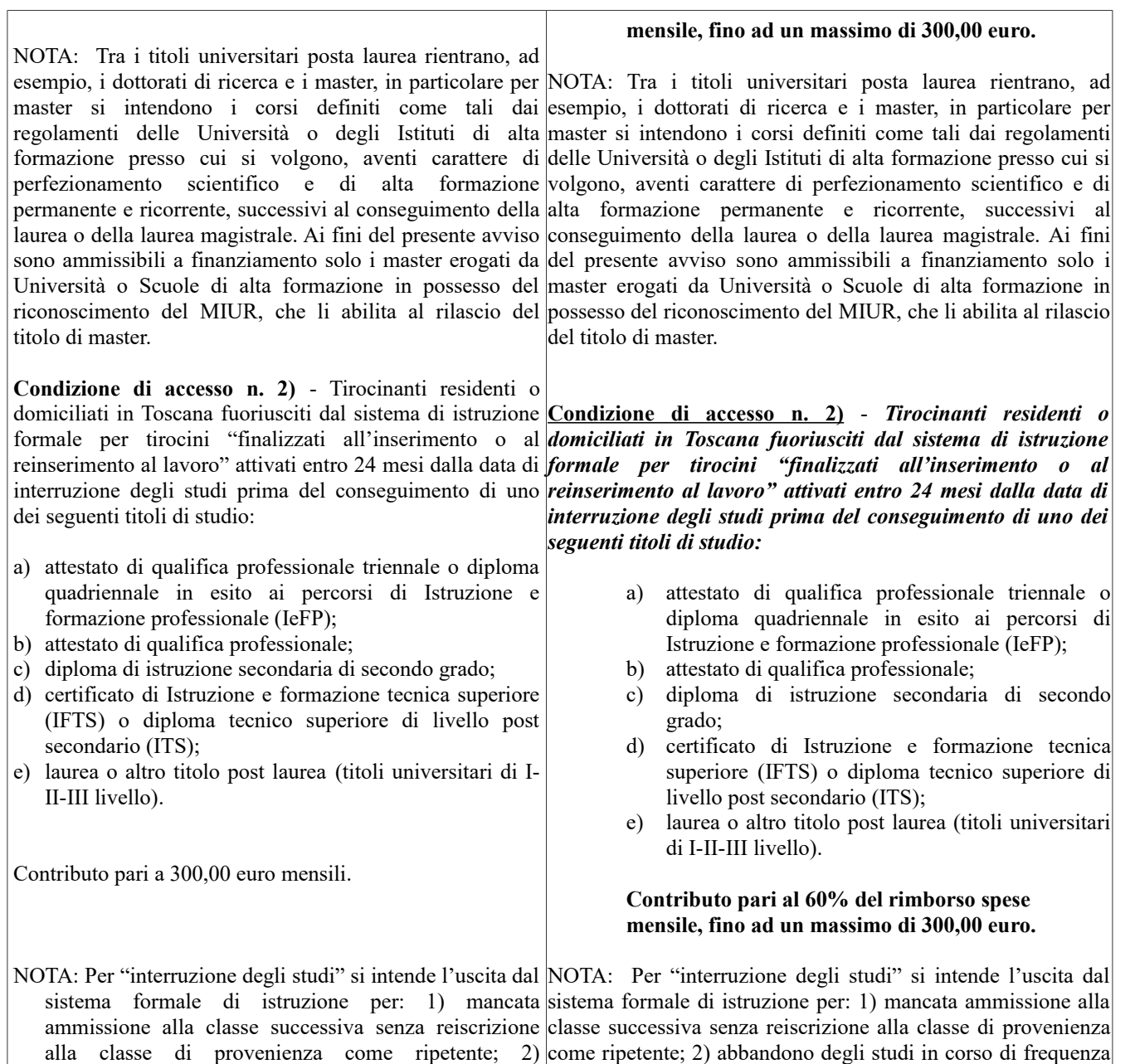

abbandono degli studi in corso di frequenza durante durante l'anno scolastico/accademico; 3) mancata iscrizione l'anno scolastico/accademico; 3) mancata iscrizione all'anno scolastico successivo, anche in caso di ammissione, a all'anno scolastico successivo, anche in caso di cui però non fa seguito l'iscrizione. In caso di abbandono degli ammissione, a cui però non fa seguito l'iscrizione. In studi in corso di frequenza il tirocinante dovrà dare formale caso di abbandono degli studi in corso di frequenza il comunicazione del proprio ritiro all'istituto cui era iscritto tirocinante dovrà dare formale comunicazione del entro la data di inizio del tirocinio. Tra i casi di "interruzione proprio ritiro all'istituto cui era iscritto entro la data di degli studi" rientra anche la decadenza dagli studi universitari.

**Condizione di accesso n. 3)** – Tirocinanti residenti o interne – strategia regionale", "aree interne – strategia nazionale", "comuni Art. 107.3.c del TFUE" di cui lavoro":

inizio del tirocinio. Tra i casi di "interruzione degli studi" rientra anche la decadenza dagli studi

universitari.

domiciliati in uno dei seguenti comuni rientranti nelle **Condizione di accesso n. 3)** – *Tirocinanti residenti o* "aree di crisi complessa", "aree di crisi semplice", "aree *domiciliati in uno dei seguenti comuni rientranti nelle "aree* all'allegato "A" alla Decisione n. 19 del 06/02/2017 per *"comuni Art. 107.3.c del TFUE" di cui all'allegato "A" alla* tirocini "finalizzati all'inserimento o al reinserimento al *Decisione n. 19 del 06/02/2017 per tirocini "finalizzati di crisi complessa", "aree di crisi semplice", "aree interne – strategia regionale", "aree interne – strategia nazionale", all'inserimento o al reinserimento al lavoro":*

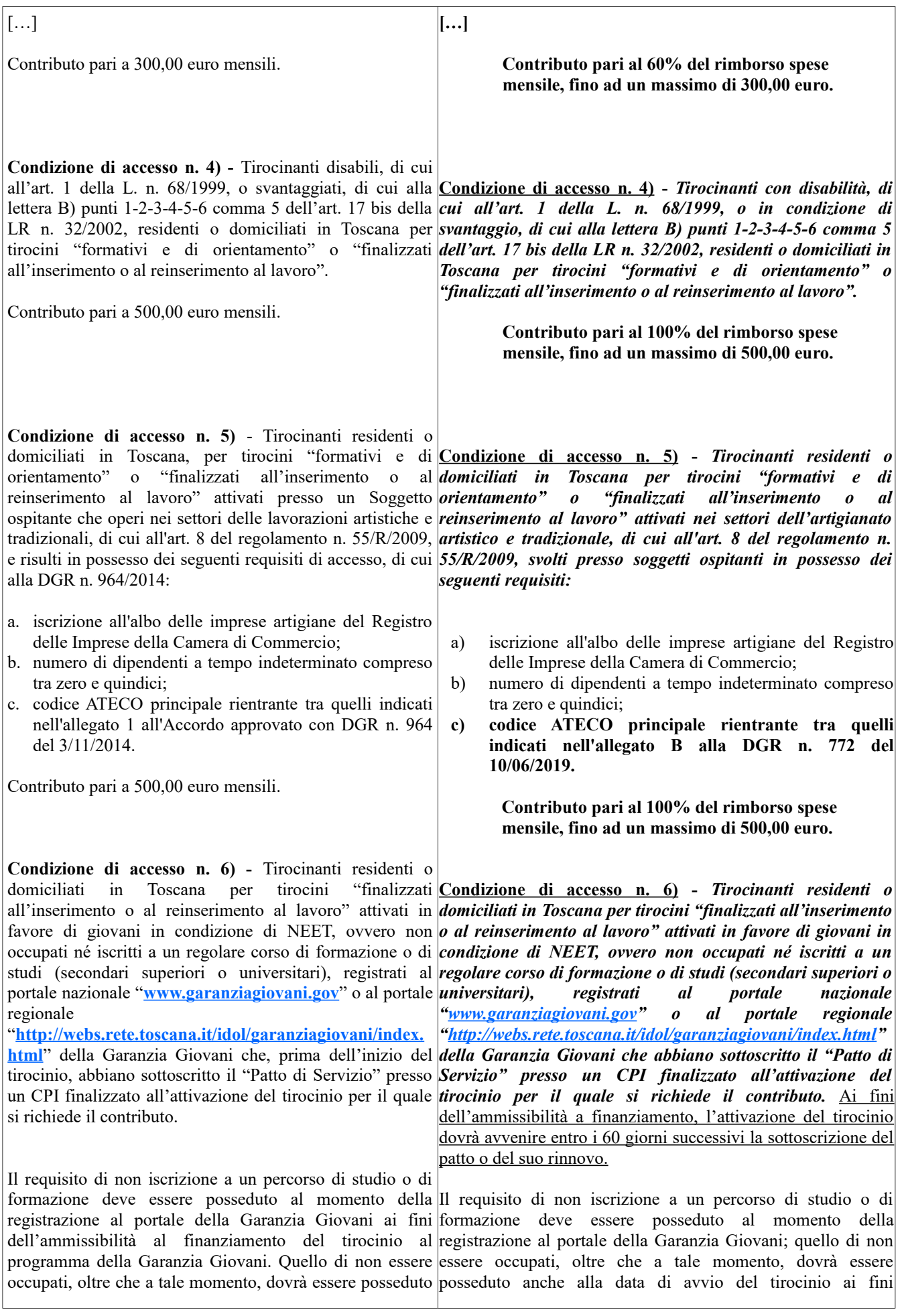

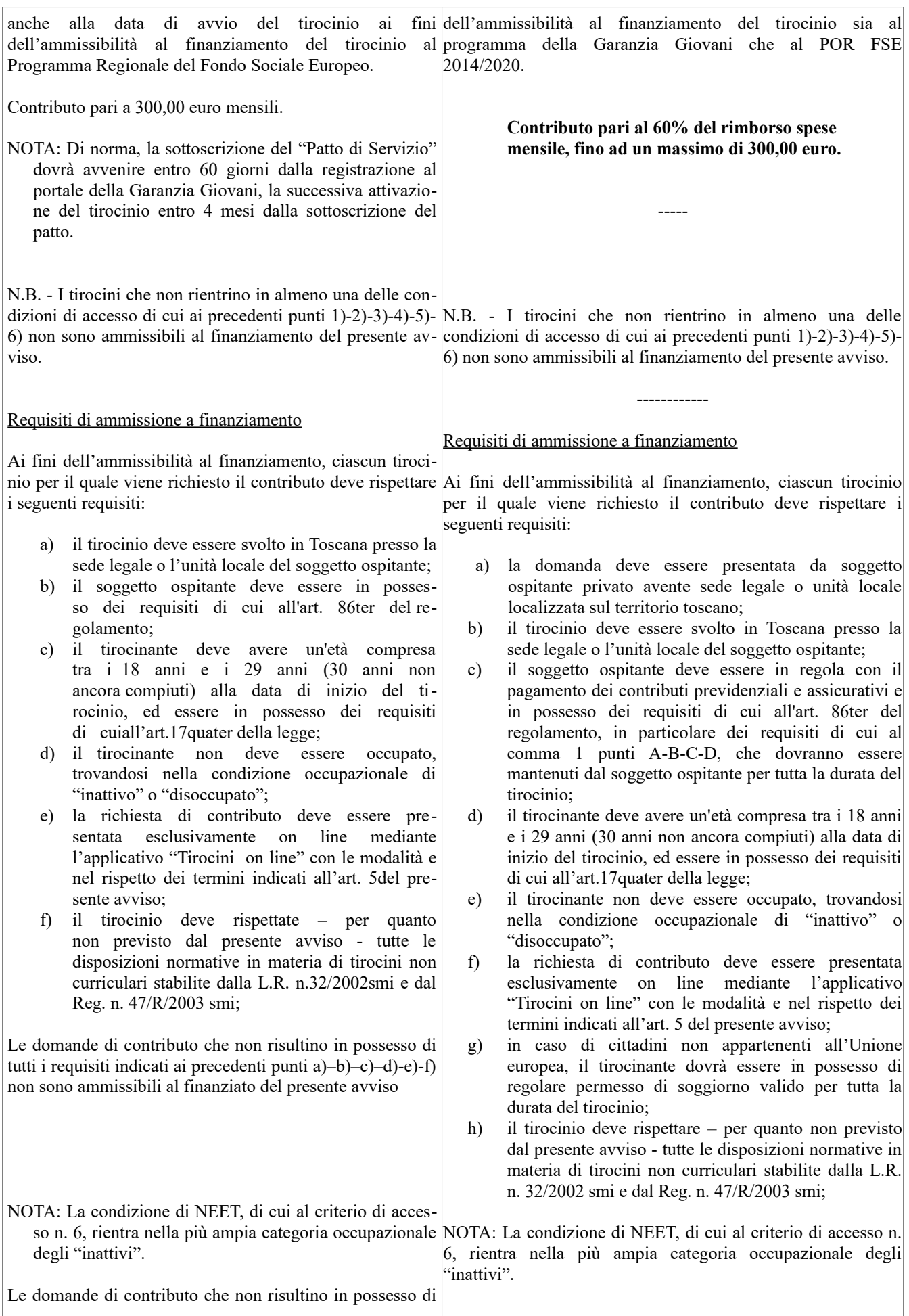

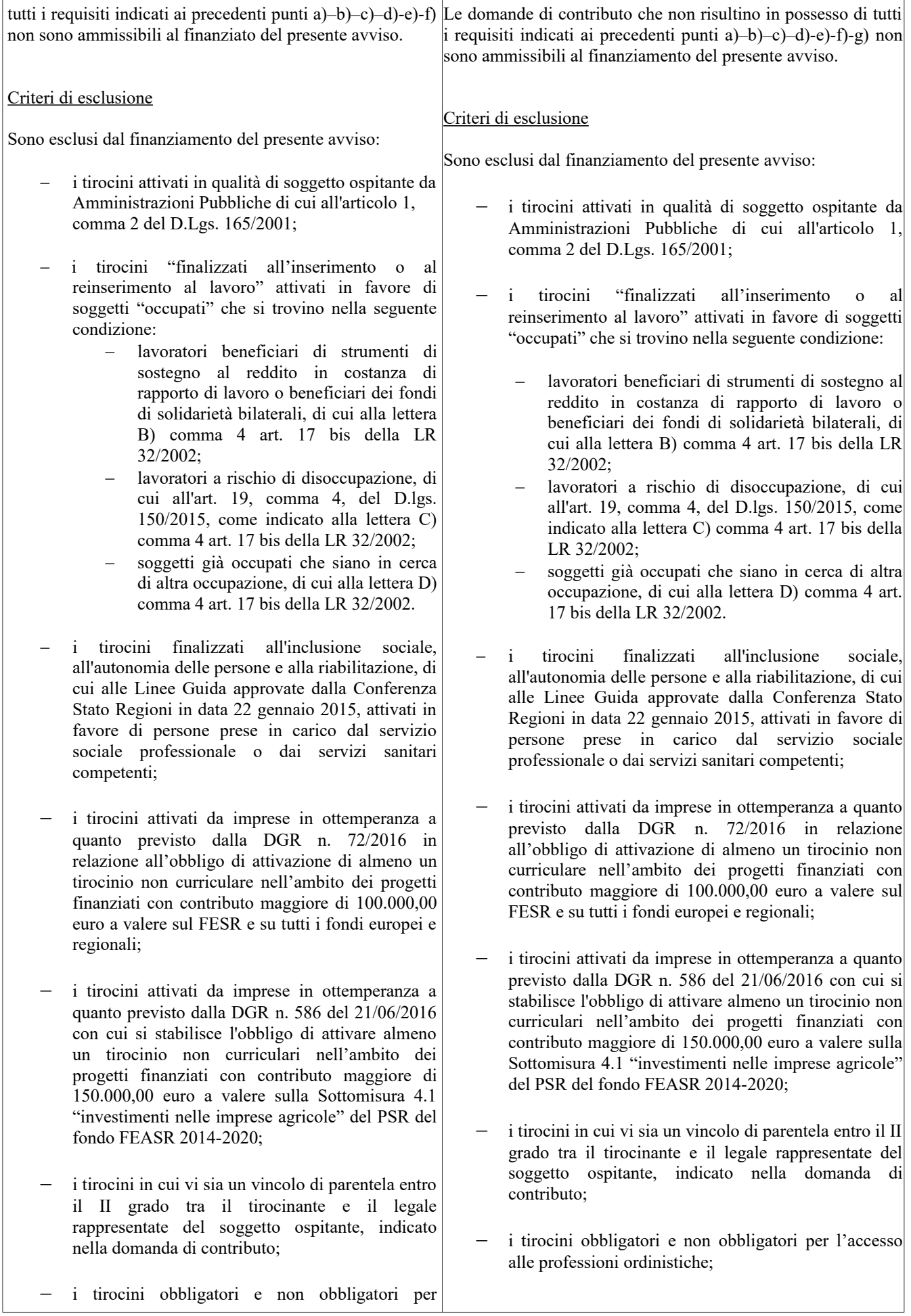

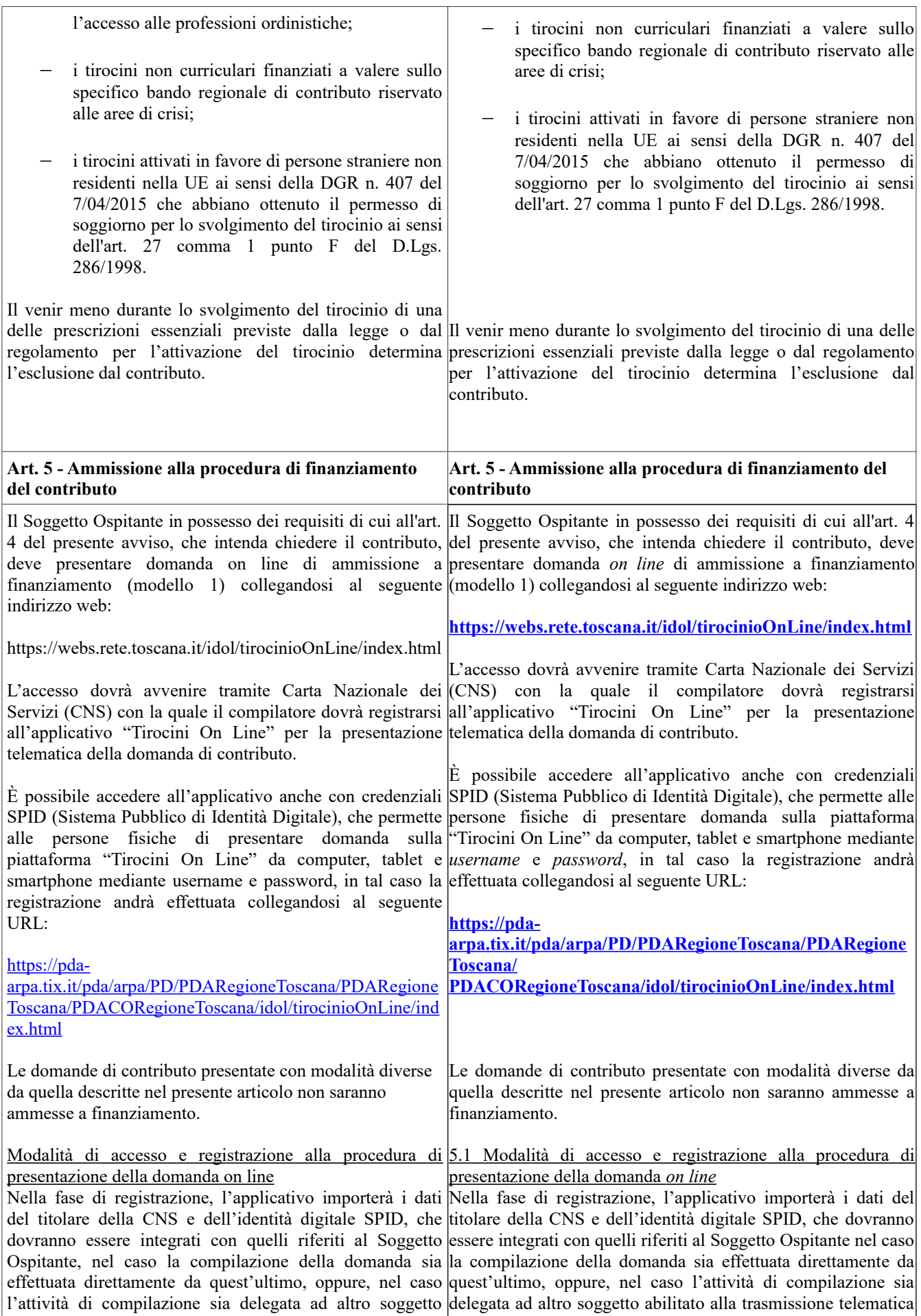

abilitato alla trasmissione telematica delle comunicazioni delle comunicazioni obbligatorie (ad esempio, consulente del obbligatorie (ad esempio, consulente del lavoro), con quelli lavoro), con quelli dell'organizzazione delegata a presentare la dell'organizzazione delegata a presentare la domanda di domanda di contributo per conto del soggetto ospitante. contributo per conto del soggetto ospitante. In base alla tipologia di soggetto abilitato ad operare nell'applicativo (soggetto ospitante o suo delegato), dovranno nell'applicativo (soggetto ospitante o suo delegato), essere indicati i seguenti dati: dovranno essere indicati i seguenti dati: Denominazione del Soggetto Ospitante/Altro soggetto delegato Codice Fiscale del Soggetto Ospitante/Altro soggetto delegato Indirizzo del Soggetto Ospitante/Altro soggetto delegato Recapito telefonico del Soggetto Ospitante/Altro soggetto delegato Indirizzo PEC del Soggetto Ospitante/Altro soggetto delegato In base alla tipologia di soggetto abilitato ad operare Denominazione del Soggetto Ospitante/Altro soggetto delegato Codice Fiscale del Soggetto Ospitante/Altro soggetto delegato Indirizzo del Soggetto Ospitante/Altro soggetto delegato Recapito telefonico del Soggetto Ospitante/Altro soggetto delegato Indirizzo PEC del Soggetto Ospitante/Altro soggetto delegato

Effettuata la registrazione e inviata la Comunicazione Effettuata la registrazione e inviata la Comunicazione Obbligatoria (CO) di instaurazione del rapporto di Obbligatoria (CO) di instaurazione del rapporto di tirocinio, nei tirocinio, nei termini e con le modalità previste dalla termini e con le modalità previste dalla normativa vigente in normativa vigente in materia, il compilatore dovrà materia, il compilatore dovrà selezionare la voce "nuova selezionare la voce "<u>nuova domanda</u>" e scegliere tra gli **domanda**" e scegliere tra gli avvisi aperti quello relativo al avvisi aperti quello relativo al contributo all'attivazione di contributo all'attivazione dei tirocini non curriculari relativo tirocini non curriculari relativo all'annualità 2018. all'annualità **2019.**

Dopo aver selezionato il presente l'applicativo chiederà di indicare i codici fiscali di indicare i codici fiscali del "soggetto ospitante" e del del "soggetto ospitante" e del "tirocinante" per i quali si "tirocinante" per i quali si intende chiedere il contributo. In tal intende chiedere il contributo. In tal modo l'applicativo modo l'applicativo mostrerà al compilatore la comunicazione mostrerà al compilatore la comunicazione obbligatoria obbligatoria relativa al tirocinio per il quale è possibile relativa al tirocinio per il quale è possibile presentare la presentare la domanda di contributo nel rispetto dei "Termini domanda di contributo nel rispetto dei "Termini per la per la presentazione della domanda on line di contributo presentazione della domanda on line di contributo (modello 1)" e dei "Termini per l'avvio delle attività di (modello 1)" e dei "Termini per l'avvio delle attività di tirocinio" di cui ai successivi paragrafi così intitolati. tirocinio" di cui ai successivi paragrafi così intitolati. Dopo aver selezionato il presente avviso, l'applicativo chiederà

Nel caso la comunicazione obbligatoria di instaurazione Nel caso la comunicazione obbligatoria di instaurazione del del rapporto di tirocinio sia stata oggetto di rettifica, rapporto di tirocinio sia stata oggetto di rettifica, l'applicativo l'applicativo mostrerà un'unica comunicazione contenente mostrerà un'unica comunicazione contenente i dati aggiornati i dati aggiornati in base alle variazioni trasmesse con CO in base alle variazioni trasmesse con CO nel rispetto dei tempi nel rispetto dei tempi previsti dalla L. n. 296/2006. previsti dalla L. n. 296/2006.

Selezionando la Comunicazione obbligatoria, l'applicativo Selezionando la Comunicazione obbligatoria, l'applicativo aprirà la maschera di compilazione della domanda di aprirà la maschera di compilazione della domanda di contributo (modello 1), precompilandola con i dati contributo (modello 1), precompilandola con i dati trasmessi trasmessi mediante CO. mediante CO.

Effettuata tale operazione, il compilatore dovrà completare Effettuata tale operazione, il compilatore dovrà completare la la domanda *on lin*e inserendo tutti i dati richiesti nelle domanda *on lin*e inserendo tutti i dati richiesti nelle seguenti seguenti sezioni: sezioni:

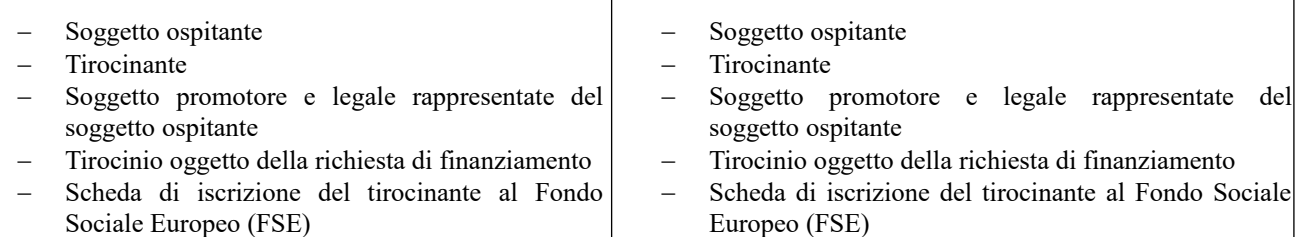

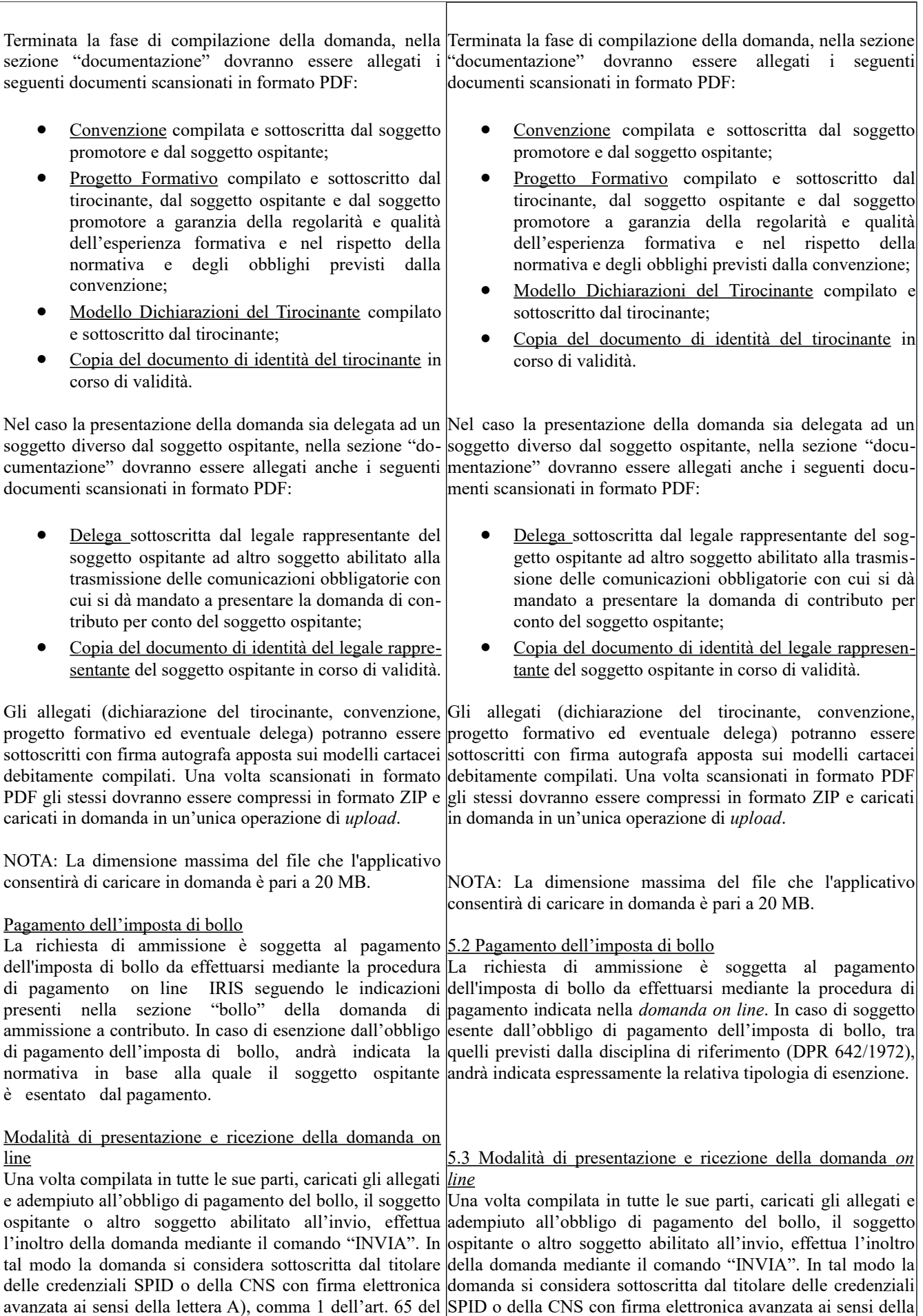

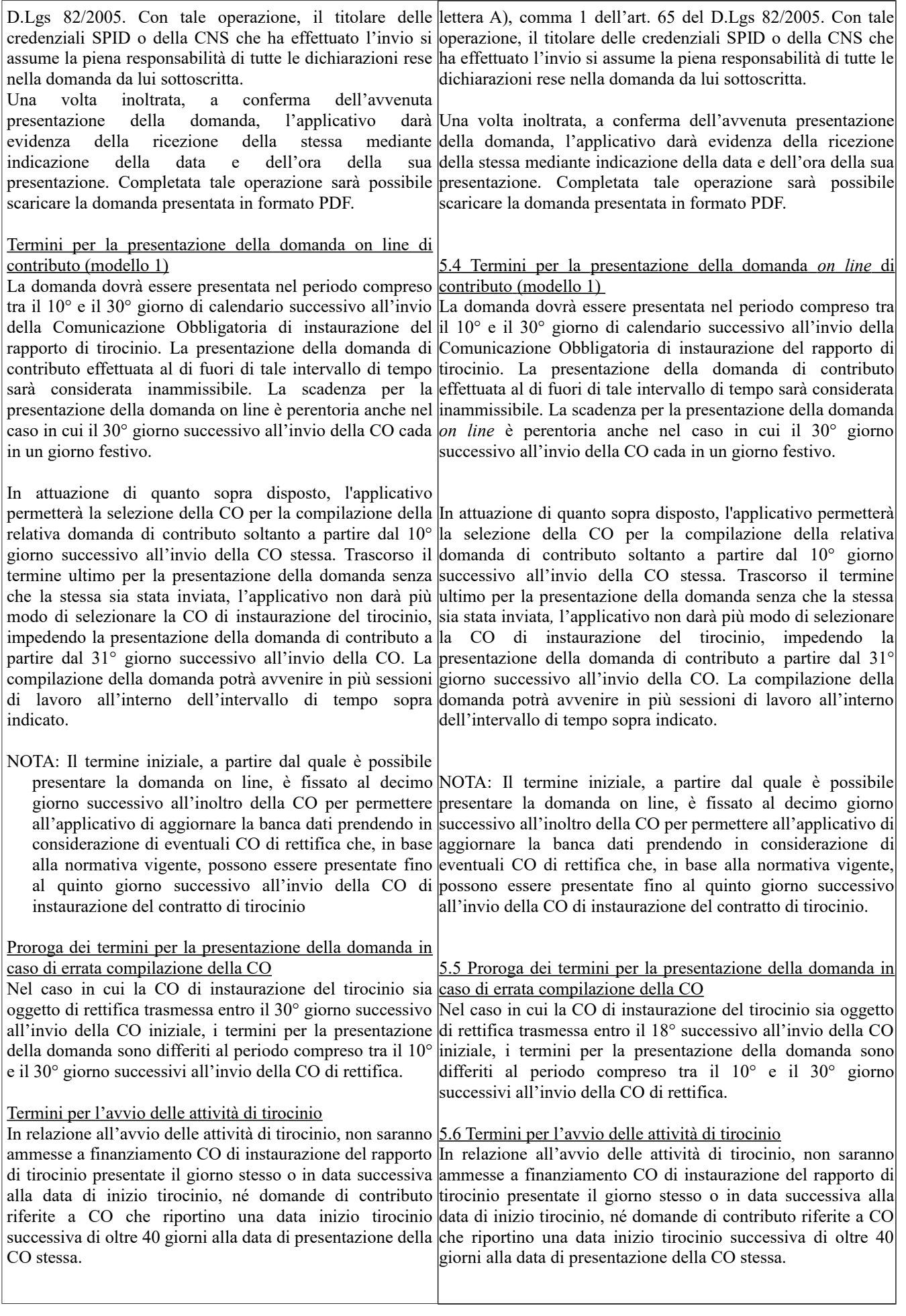

In attuazione di quanto sopra disposto, l'applicativo che non rispettino i termini di cui al presente paragrafo.

N.B. - Una volta che l'applicativo avrà dato evidenza della pertanto possibile solo in fase di compilazione della stessa. effettuato.

## Domanda di Proroga

ne della domanda di ammissione, intenda chiedere la pro- **del tirocinio** utilizzato per la presentazione della domanda iniziale.

zione della domanda di proroga del contributo per CO in-nanziamento. viate oltre il 5° giorno successivo alla data di fine tirocinio indicata nella precedente CO di instaurazione del *5.7.1 Operazioni preliminari* messe a finanziamento.

La domanda dovrà essere presentata dallo stesso titolare CO di instaurazione del tirocinio. della CNS o dello SPID che ha sottoscritto la precedente titolare della CNS o dello SPID che presenta la domanda di *del contributo (modello 2)*

conto del soggetto ospitante.

mente inviata in relazione al tirocinio per il quale si inten-30° giorno successivi all'invio della CO di rettifica. de chiedere la proroga del contributo. Selezionando la periodo di tirocinio non dovrà superare i limiti massimi di indicata nella CO di instaurazione.

permetterà la presentazione della domanda on line per le In attuazione di quanto sopra disposto, l'applicativo permetterà sole CO con data inizio tirocinio compresa tra il 1° e il 40° la presentazione della domanda *on line* per le sole CO con data giorno successivi alla data di invio della CO di inizio tirocinio compresa tra il 1° e il 40° giorno successivi alla instaurazione, non consentendo la presentazione della data di invio della CO di instaurazione, non consentendo la domanda di contributo per le CO con data inizio tirocinio presentazione della domanda di contributo per le CO con data inizio tirocinio che non rispettino i termini di cui al presente paragrafo.

ricezione della domanda on line attraverso l'assegnazione N.B. - Una volta che l'applicativo avrà dato evidenza della del numero identificativo e la registrazione della data e ricezione della domanda on line attraverso l'assegnazione di un dell'ora di presentazione non sarà più possibile annullare numero identificativo e la registrazione della data e dell'ora di l'invio effettuato. L'annullamento della domanda sarà presentazione non sarà più possibile annullare l'invio

# Il soggetto ospitante che, successivamente alla presentazio- 5.7 Domanda di Proroga del contributo in seguito alla proroga

roga del contributo per un ulteriore periodo di tirocinio do-Il soggetto ospitante che, successivamente alla presentazione vrà presentare domanda di proroga on line (modello 2) col-della domanda di ammissione, intenda chiedere la proroga del legandosi mediante CNS o SPID allo stesso indirizzo web contributo per un ulteriore periodo di tirocinio dovrà presentare domanda di proroga *on line* (modello 2) collegandosi mediante

La domanda di proroga del contributo dovrà essere presen-tazione della domanda iniziale. Le domande di proroga del tata dopo aver inviato la Comunicazione Obbligatoria (CO) contributo che non rispettino i termini e le modalità di presendi proroga del tirocinio. Non sarà consentita la presenta-tazione di cui al presente paragrafo non saranno ammesse a fi-CNS o SPID allo stesso indirizzo web utilizzato per la presen-

rapporto di tirocinio. Le domande di proroga del Prima di inviare la domanda di proroga del contributo dovrà contributo che non rispettino i termini e le modalità di pre-essere inviata la Comunicazione Obbligatoria (CO) di proroga sentazione di cui al presente paragrafo non saranno am-del tirocinio. Non sarà consentita la presentazione della domanda di proroga del contributo per CO inviate oltre il 5° giorno successivo alla data di fine tirocinio indicata nella precedente

# domanda di ammissione a finanziamento. Nel caso in cui il *5.7.2 Termini per la presentazione della domanda di proroga*

proroga (modello 2) sia diverso da colui che ha sottoscritto La domanda di proroga del contributo dovrà essere inviata nel la domanda iniziale (modello 1), sarà necessario contattare periodo compreso tra il 10° e il 30° giorno di calendario sucl'assistenza informatica (vedi art. 13) al fine di abilitare il cessivo alla presentazione della Comunicazione Obbligatoria di nuovo titolare alla presentazione della domanda di proroga. proroga del tirocinio. La scadenza per la presentazione della Nel caso in cui la presentazione della domanda di proroga no successivo all'invio della CO cada in un giorno festivo. In sia affidata ad un soggetto diverso da quello che ha presen-attuazione di quanto disposto dal presente paragrafo, l'applicatato la domanda iniziale, nella sezione "documentazione" tivo permetterà la compilazione della domanda *on line* di prodovrà essere allegata in formato PDF una nuova delega con roga soltanto a partire dal 10° giorno successivo all'invio della cui si dà mandato a presentare la domanda di proroga per CO. Trascorso il termine ultimo per la presentazione*,* l'applica-Una volta effettuato il collegamento all'applicativo, il all'invio della CO. Nel caso in cui la CO di proroga del tirocisoggetto ospitante, o altro soggetto da lui delegato, do-mio sia oggetto di rettifica trasmessa entro il 18° successivo vrà selezionare la voce <u>"domande presentate"</u> e selezionare all'invio della CO di proroga, i termini per la presentazione la domanda di ammissione a finanziamento precedente-della domanda sono differiti al periodo compreso tra il 10° e il domanda *on line* è perentoria anche nel caso in cui il 30° giortivo non darà più modo di inviare la domanda di proroga, impedendone la presentazione a partire dal 31° giorno successivo

voce "proroga", l'applicativo aprirà la maschera di NOTA: Il termine iniziale, a partire dal quale è possibile precompilazione della domanda on line precompilandola sentare la domanda on line, è fissato al decimo giorno successicon i dati precedentemente trasmessi mediante CO di vo all'inoltro della CO in considerazione del fatto che la CO di proroga. Nella domanda dovrà essere specificata la motiva-proroga può essere presentata, sulla base alla normativa vigenzione e la durata della proroga, che sommata al precedente te, entro il quinto giorno successivo alla data di fine tirocinio durata stabiliti per i tirocini non curriculari di cui all'art. 17 ter commi 9 e 10 della legge. La domanda dovrà essere *5.7.3 Modalità di presentazione della domanda di proroga del* compilata in tutte le sue parti, inserendo tutti i dati richiesti *contributo* in relazione al tirocinio per il quale si intende richiede-La domanda dovrà essere presentata dallo stesso titolare della re la proroga, e allegando alla stessa il Nuovo **Pro-**CNS o dello SPID che ha sottoscritto la precedente domanda di **getto Formativo** relativo al periodo di proroga ammissione a finanziamento. Nel caso in cui il titolare della compilato e sottoscritto dal soggetto ospitante, dal CNS o dello SPID che presenti la domanda di proroga (modeltirocinante e dal soggetto promotore. Termini per la presentazione della domanda di proroga on (modello 1), sarà necessario:

line (modello 2) La domanda di proroga dovrà essere presentata nel periodo compreso tra il 10° e il 30° giorno di calendario successivo alla presentazione della Comunicazione Obbligatoria di proroga del tirocinio.

NOTA: Il termine iniziale, a partire dal quale è possibile data di fine tirocinio indicata nella CO di instaurazione.

all'invio della CO cada in un giorno festivo. In attuazione roga. di quanto sopra disposto, l'applicativo permetterà la comla presentazione a partire dal 31° giorno successivo legge. all'invio della CO. Nel caso in cui la CO di proroga del ti-

di rettifica.

lo 2) sia diverso da colui che ha sottoscritto la domanda iniziale a) contattare l'assistenza informatica (si veda l'art. 13) al fine di abilitare il nuovo titolare alla presentazione

della domanda di proroga; b) allegare nella sezione "documentazione" dell'applicativo la nuova delega con cui si dà mandato a presentare la domanda di proroga per conto del soggetto ospitante, in formato PDF.

presentare la domanda on line, è fissato al decimo giorno Una volta effettuato il collegamento all'applicativo, il soggetto successivo all'inoltro della CO in considerazione del fatto ospitante, o altro soggetto da lui delegato, dovrà selezionare la che la CO di proroga può essere presentata, sulla base alla voce "domande presentate" e selezionare la domanda di amnormativa vigente, entro il quinto giorno successivo alla missione a finanziamento precedentemente inviata in relazione al tirocinio per il quale si intende chiedere la proroga del con-

La scadenza per la presentazione della domanda on line è maschera di compilazione della domanda *on line* precompilanperentoria anche nel caso in cui il 30° giorno successivo dola con i dati precedentemente trasmessi mediante CO di protributo. Selezionando la voce "proroga", l'applicativo aprirà la

pilazione della domanda online di proroga soltanto a parti-Nella domanda dovrà essere specificata la motivazione e la dure dal 10° giorno successivo all'invio della CO. Trascorso il rata della proroga, che sommata al precedente periodo di tirocitermine ultimo per la presentazione, l'applicativo non darà nio non dovrà superare i limiti massimi di durata stabiliti per i più modo di inviare la domanda di proroga, impedendone tirocini non curriculari di cui all'art. 17 ter commi 9 e 10 della

rocinio sia oggetto di rettifica trasmessa entro il 30° giorno La domanda dovrà essere compilata in tutte le sue parti, insesuccessivo all'invio della CO di proroga, i termini per la rendo tutti i dati richiesti in relazione al tirocinio per il quale si presentazione della domanda sono differiti al periodo com- intende richiedere la proroga, e allegando alla stessa il Nuovo preso tra il 10° e il 30° giorno successivi all'invio della CO **Progetto Formativo** relativo al periodo di proroga compilato e

sottoscritto dal soggetto ospitante, dal tirocinante e dal soggetto promotore.

Il progetto formativo sottoscritto con firma autografa apposta sul modello cartaceo dovrà essere scansionato in formato PDF e caricato in domanda nella sezione "documentazione".

L'invio e la sottoscrizione della domanda di proroga *on line* avverrà con le stesse modalità previste per la presentazione e la sottoscrizione della domanda di ammissione. Una volta inoltrata, l'applicativo darà evidenza dell'avvenuta ricezione della stessa mediante indicazione della data e dell'ora di ricezione. Completata l'operazione di invio, sarà possibile scaricare la domanda presentata in formato PDF.

*5.7.4 Domanda di proroga in caso di tirocinio prorogato più volte*

**In caso il tirocinio venga prorogato più volte, è ammissibile a finanziamento una sola richiesta di proroga.** Non saranno pertanto ammesse a finanziamento ulteriori richieste di proroga successive alla prima. In caso di ulteriore proroga, oltre la prima:

 il successivo periodo di tirocinio non sarà finanziato dal presente avviso, restando comunque soggetto al rispetto di quanto stabilito dalla legge e dal regolamento;

 la domanda *on line* di erogazione del contributo (modello 3) dovrà essere presentata al termine della prima proroga nei termini e con le modalità indicate all'art. 6.

## Altre disposizioni

In caso il tirocinio venga prorogato più volte, è ammissibile a finanziamento una sola richiesta di proroga. Non saranno pertanto ammesse a finanziamento ulteriori richieste di proroga successive alla prima. In caso di ulteriore proroga, oltre la prima:

- il successivo periodo di tirocinio non sarà comunque soggetto al rispetto di quanto stabilito contributo richiesto. dalla legge e dal regolamento;
- la domanda on line di erogazione contributo (modello 3) dovrà essere presentata al termine della prima proroga nei termini e con le modalità indicate all'art. 6.

Gli eventuali periodi di sospensione svolgimento del tirocinio (ad esempio, chiusura estiva del soggetto ospitante) devono essere indicati nel progetto formativo; quest'ultimo dovrà indicare la durata del tirocinio espressa in mesi e in ore al netto della sospensione. La durata netta del tirocinio espressa in mesi interi sarà il dato considerato per il calcolo del contributo richiesto. Nel computo del limite massimo di durata del tirocinio non si tiene conto di eventuali periodi di astensione obbligatoria per maternità. Allo stesso modo non si tiene conto dei periodi di malattia, infortunio o grave impedimento documentati dal tirocinante, che hanno reso impossibile lo svolgimento del tirocinio. In tal caso il soggetto ospitante dovrà inviare una CO di proroga con l'indicazione della nuova data di fine tirocinio. durante lo tirocinio.

## Variazione Soggetto Ospitante: domanda on line di rettifica

modalità previste per l'invio delle domande di proroga e di domande di proroga e di ammissione a finanziamento. ammissione a finanziamento. La Regione, esaminata la documentazione inviata, provvederà ad approvare la La Regione, esaminata la documentazione inviata, provvederà variazione con decreto di rettifica. Il pagamento del del approvare la variazione con decreto di rettifica. contributo al nuovo soggetto ospitante – verificato il rispetto dei requisiti di ammissibilità finanziamento di cui all'art. 4 - sarà possibile soltanto a seguito dell'invio della domanda on line di rettifica.

## 5.8 Altre disposizioni

finanziato dal presente avviso, restando in mesi interi sarà il dato considerato per il calcolo del Gli eventuali periodi di sospensione programmata del tirocinio (ad esempio, chiusura estiva del soggetto ospitante) devono essere indicati nel progetto formativo, che dovrà quindi riportare la durata del tirocinio espressa in mesi e in ore al netto della sospensione. La durata netta del tirocinio espressa

> Nel computo del limite massimo di durata del tirocinio non si del tiene conto di eventuali periodi di astensione obbligatoria per maternità o paternità . Allo stesso modo non si tiene conto dei periodi di malattia o di impedimenti gravi documentati dal tirocinante che hanno reso impossibile lo svolgimento del

Nel caso in cui dovessero verificarsi delle variazioni Nel caso in cui dovessero verificarsi delle variazioni relative al relative al soggetto ospitante (cambio ragione sociale, soggetto ospitante (cambio ragione sociale, codice fiscale, codice fiscale, incorporazione, fusione, usufrutto, cessione incorporazione, fusione, usufrutto, cessione o affitto ramo o affitto ramo d'azienda), che comportino l'invio di una d'azienda), che comportino l'invio di una Comunicazione Comunicazione obbligatoria di variazione - CO obbligatoria di variazione - CO VARDatori, il soggetto che ha VARDatori, il soggetto che ha richiesto il contributo dovrà richiesto il contributo dovrà presentare domanda *on line* di presentare domanda on line di rettifica con le stesse rettifica con le stesse modalità previste per l'invio delle 5.9 Variazione Soggetto Ospitante: domanda on line di rettifica

a II pagamento del contributo al nuovo soggetto ospitante verificato il rispetto dei requisiti di ammissibilità a finanziamento di cui all'art. 4 - sarà possibile soltanto a seguito dell'invio della domanda *on line* di rettifica.

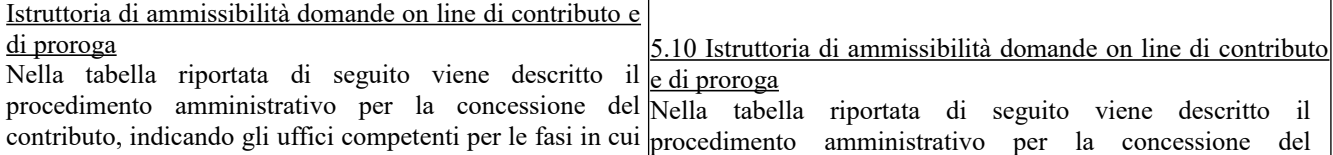

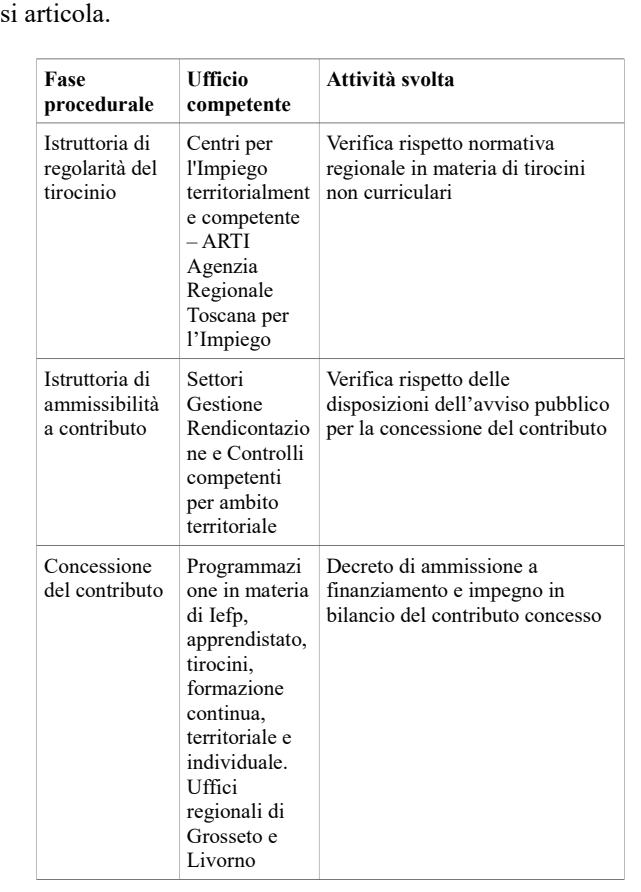

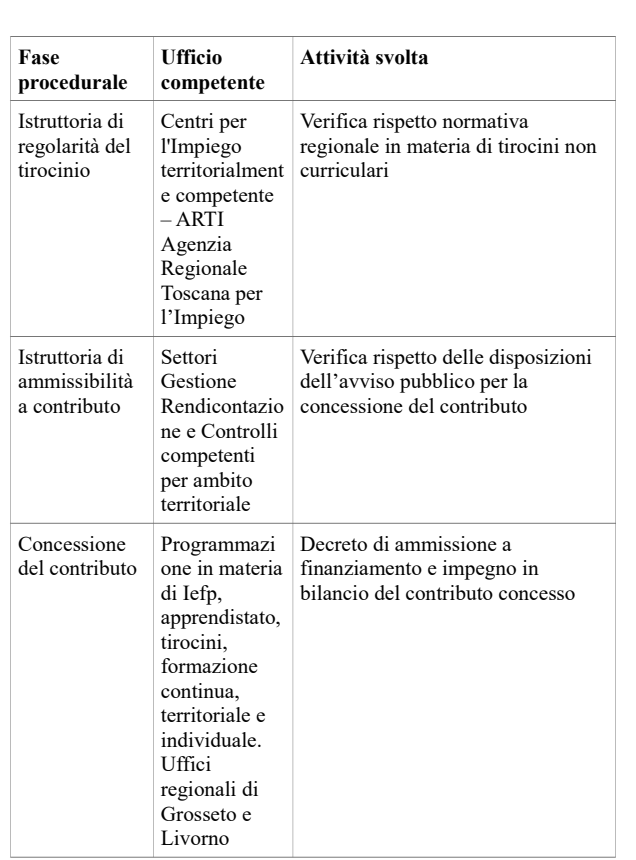

contributo, indicando gli uffici competenti per le fasi in cui si articola.

In caso di carenza o irregolarità sanabile della richiesta di dell'istruttoria della domanda sulla base documentazione in possesso dell'amministrazione.

La Regione comunicherà l'esito dell'istruttoria di presente avviso.

ammissione a contributo, l'Ufficio competente per la In caso di carenza o irregolarità sanabile della richiesta di relativa fase istruttoria chiederà, per una sola volta, le ammissione a contributo, l'Ufficio competente per la relativa necessarie integrazioni al soggetto ospitante, assegnando fase istruttoria chiederà, per una sola volta, le necessarie un termine non inferiore a 10 giorni per l'adempimento; integrazioni al soggetto ospitante, assegnando un termine non trascorso tale termine si procederà alla definizione inferiore a 10 giorni per l'adempimento; trascorso tale termine della si procederà alla definizione dell'istruttoria della domanda sulla base della documentazione in possesso dell'amministrazione.

ammissione a contributo con le modalità di cui all'art. 7 del La Regione comunicherà l'esito dell'istruttoria di ammissione a contributo con le modalità di cui all'art. 7 del presente avviso.

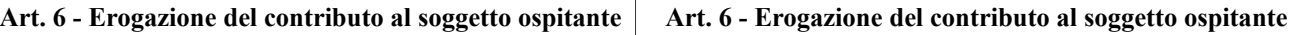

La domanda on line di erogazione del contributo a La domanda *on line* di erogazione del contributo a copertura copertura parziale o totale del rimborso spese forfetario parziale o totale del rimborso spese forfetario corrisposto al corrisposto al tirocinante, di cui all'art. 3, deve essere tirocinante, di cui all'art. 3, deve essere presentata al termine presentata al termine del tirocinio nel rispetto delle del tirocinio nel rispetto delle modalità e delle scadenze modalità e delle scadenze indicate al presente articolo, indicate al presente articolo, collegandosi tramite CNS o SPID collegandosi tramite CNS o SPID al seguente indirizzo al seguente indirizzo web: web:

**https://webs.rete.toscana.it/idol/tirocinioOnLine/index. html https://webs.rete.toscana.it/idol/tirocinioOnLine/index.html**

È possibile accedere all'applicativo anche con credenziali È possibile accedere all'applicativo anche con credenziali SPID (Sistema Pubblico di Identità Digitale), che permette SPID (Sistema Pubblico di Identità Digitale), che permette alle alle persone fisiche di presentare domanda sulla persone fisiche di presentare domanda sulla piattaforma piattaforma "Tirocini On Line" da computer, tablet e "Tirocini On Line" da computer, tablet e smartphone mediante

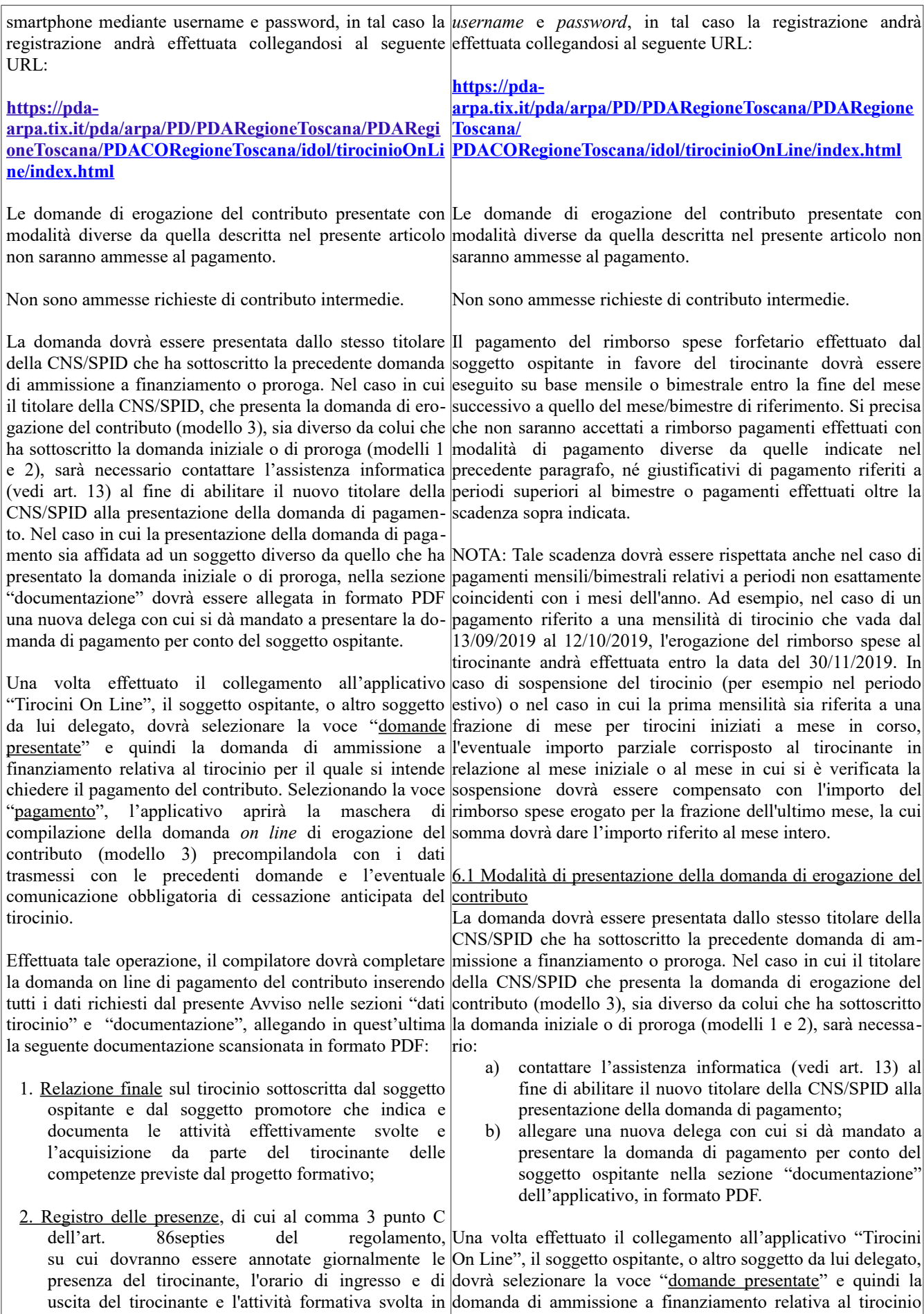

relazione a quanto previsto dal progetto formativo al per il quale si intende chiedere il pagamento del contributo.

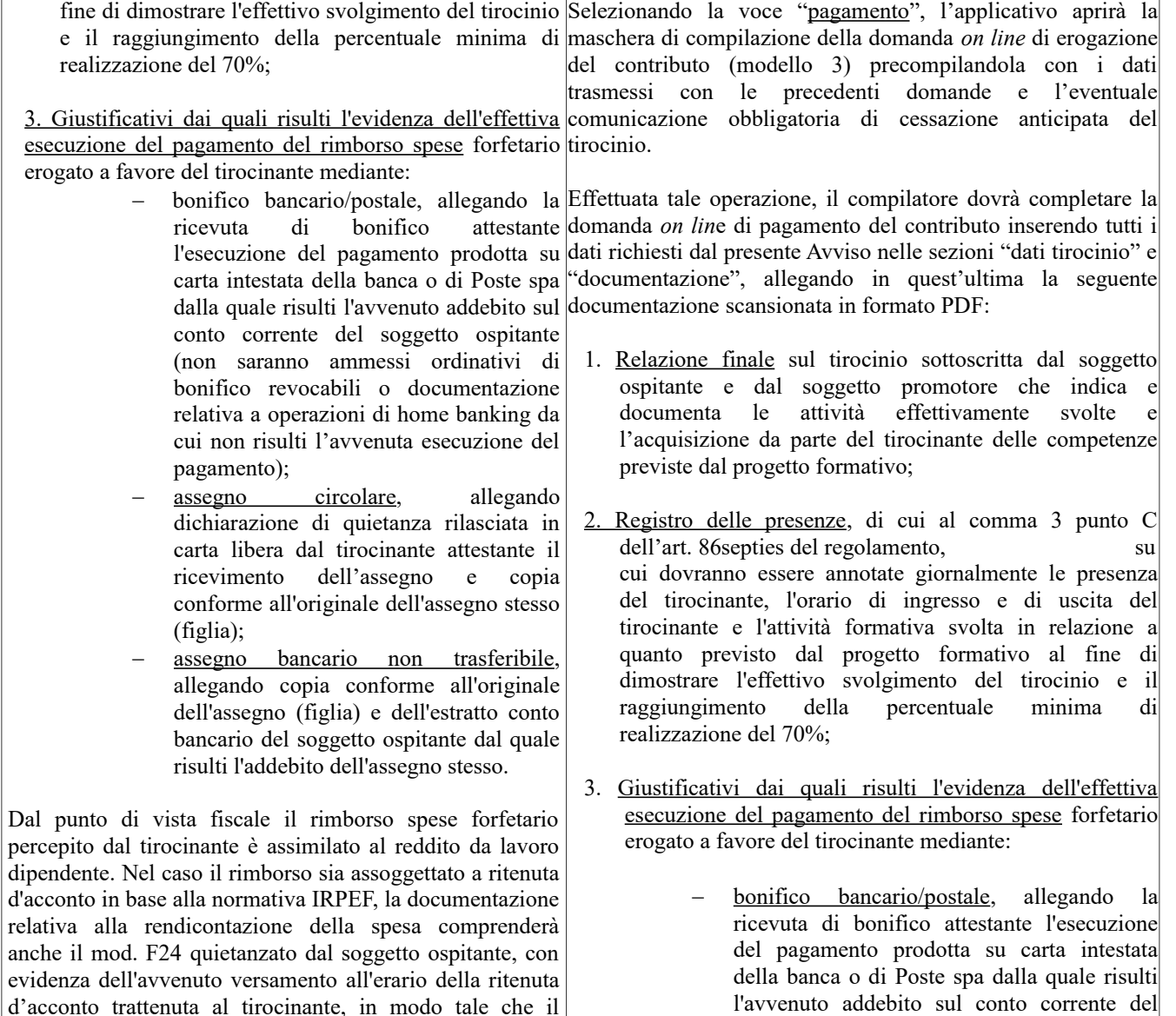

d'acconto trattenuta al tirocinante, in modo tale che il rimborso netto, erogato al tirocinante, sommato alla ritenuta versata diano come risultato l'importo lordo indicato nel progetto formativo. In caso di versamento cumulativo della ritenuta d'acconto con altre voci di pagamento, il mod. 24 dovrà essere accompagnato da una dichiarazione del legale rappresentante del soggetto ospitante in cui si dichiari che il versamento comprende anche la quota di ritenuta d'acconto relativa al rimborso spese erogato al tirocinante per il quale si chiede il contributo.

N.B. - Il pagamento del rimborso spese forfetario effettuato dal soggetto ospitante in favore del tirocinante dovrà essere eseguito su base mensile o bimestrale entro la fine del mese successivo a quello del mese/bimestre di riferimento. Si precisa che non saranno accettati a rimborso pagamenti effettuati con modalità di pagamento diverse da quelle indicate nel precedente paragrafo, né giustificativi di pagamento riferiti a periodi superiori al bimestre o pagamenti effettuati oltre la scadenza sopra indicata.

NOTA: Tale scadenza dovrà essere rispettata anche nel caso di pagamenti mensili/bimestrali relativi a periodi

dell'assegno e copia conforme all'originale dell'assegno stesso (figlia); assegno bancario non trasferibile, allegando copia conforme all'originale dell'assegno (figlia) e dell'estratto conto bancario del soggetto ospitante dal quale risulti l'addebito

esecuzione del pagamento);

soggetto ospitante (non saranno ammessi ordinativi di bonifico revocabili o documentazione relativa a operazioni di home banking da cui non risulti l'avvenuta

 assegno circolare, allegando dichiarazione di quietanza rilasciata in carta libera dal tirocinante attestante il ricevimento

dell'assegno stesso; **In caso di rimborso spese assoggettato a ritenuta d'acconto in base alla normativa IRPEF, Mod. F24 quietanzato dal soggetto ospitante, con evidenza dell'avvenuto versamento all'erario della ritenuta d'acconto trattenuta al tirocinante. Il rimborso netto erogato al tirocinante, sommato alla ritenuta versata devono dare come risultato l'importo**

non esattamente coincidenti con i mesi dell'anno. Ad esempio, nel caso di un pagamento riferito a una mensilità di tirocinio che vada dal 13/09/2018 al 12/10/2018, l'erogazione del rimborso spese al tirocinante andrà effettuata entro la data del 30/11/2018. In caso di sospensione del tirocinio (ad esempio per chiusura estiva) o nel caso in cui la prima mensilità sia riferita a una frazione di mese (per tirocini iniziati a mese in corso), l'eventuale importo parziale corrisposto al tirocinante, solo ed esclusivamente in relazione alla frazione di mese iniziale o al mese in cui si è verificata la sospensione, potrà essere compensato,

al tirocinante in corrispondenza dell'ultimo mese di **da lavoro dipendente** tirocinio.

Gli originali cartacei dei giustificativi di pagamento conservati a cura del soggetto ospitante. allegati dovranno essere conservati a cura del soggetto ospitante.

Una volta compilata in tutte le sue parti e caricati gli alle-consentirà di caricare in domanda è pari a 20 MB. gati, il soggetto ospitante o altro soggetto da lui delegato, care la domanda presentata in formato PDF.

NOTA: La dimensione massima del file che l'applicativo consentirà di caricare in domanda è pari a 20 MB.

mento, di cui al precedente articolo 5. Una volta inoltrata, **all'art. 3 del presente Avviso pari a:** l'applicativo darà evidenza dell'avvenuta ricezione della stessa mediante indicazione della data e dell'ora di ricezione. Completata l'operazione di invio, sarà possibile scaricare la domanda presentata in formato PDF.

Le seguenti condizioni sono necessarie per l'erogazione del contributo al soggetto ospitante:

**lordo indicato nel progetto formativo. In caso di versamento cumulativo della ritenuta d'acconto con altre voci di pagamento, il mod. F24 dovrà essere accompagnato da una dichiarazione del legale rappresentante del soggetto ospitante in cui sia evidenziato che il versamento comprende anche la quota di ritenuta d'acconto relativa al rimborso spese erogato al tirocinante per il quale si chiede il contributo.**

ai fini del raggiungimento dell'importo mensile dovuto **NOTA: Nb. Dal punto di vista fiscale il rimborso spese** al tirocinante, con il maggiore rimborso spese erogato **forfetario percepito dal tirocinante è assimilato al reddito**

Gli allegati (relazione finale e registro presenze) potranno essere sottoscritti con firma autografa apposta sui modelli essere sottoscritti con firma autografa apposta sui modelli cartacei debitamente compilati. Una volta scansionati in cartacei debitamente compilati. Una volta scansionati in formato PDF gli stessi dovranno essere compressi in formato formato PDF gli stessi dovranno essere compressi in ZIP e caricati in domanda in un'unica operazione di upload formato ZIP e caricati in domanda in un'unica operazione comprensiva dei giustificativi di pagamento. Gli originali di upload comprensiva dei giustificativi di pagamento9. cartacei dei giustificativi di pagamento allegati dovranno essere Gli allegati (relazione finale e registro presenze) potranno

NOTA: La dimensione massima del file che l'applicativo

collegato tramite CNS/SPID, effettua la sottoscrizione e Una volta compilata in tutte le sue parti e caricati gli allegati, il l'invio della domanda di pagamento on line (modello 3) soggetto ospitante o altro soggetto da lui delegato, collegato con le stesse modalità previste per la presentazione e la tramite CNS/SPID, effettua la sottoscrizione e l'invio della sottoscrizione della domanda di ammissione a finanzia-domanda di pagamento on line (modello 3) con le stesse mento, di cui al precedente articolo 5. Una volta inoltrata, modalità previste per la presentazione e la sottoscrizione della l'applicativo darà evidenza dell'avvenuta ricezione della domanda di ammissione a finanziamento, di cui al precedente stessa mediante indicazione della data e dell'ora di ricezio- articolo 5. Una volta inoltrata, l'applicativo darà evidenza ne. Completata l'operazione di invio, sarà possibile scari-dell'avvenuta ricezione della stessa mediante indicazione della data e dell'ora di ricezione. Completata l'operazione di invio, sarà possibile scaricare la domanda presentata in formato PDF.

Una volta compilata in tutte le sue parti e caricati gli alle-**mensile effettivamente corrisposto al tirocinante risulti** gati, il soggetto ospitante o altro soggetto da lui delegato, **inferiore a quello indicato nel progetto formativo a fronte** collegato tramite CNS/SPID, effettua la sottoscrizione e **di una ridotta partecipazione al tirocinio in attuazione e nel** l'invio della domanda di pagamento *on line* (modello 3) **rispetto di quanto indicato all'art. 86 quinquies del Reg.** con le stesse modalità previste per la presentazione e la **47/R/2003. Al rimborso spese effettivamente corrisposto è** sottoscrizione della domanda di ammissione a finanzia-**quindi applicata la percentuale di contribuzione di cui A conclusione del tirocinio, il contributo concesso sarà ridotto proporzionalmente nel caso in cui il rimborso spese**

> **il 60% per i tirocini ammessi a finanziamento a valere sui requisiti di accesso di cui ai punti 1-2-3-6 dell'art. 4; il 100% per quelli ammessi a finanziamento a valere sui requisiti di accesso di cui ai punti 4 e 5 dell'art. 4 del presente avviso.**

 in base a quanto riportato nel registro delle **tirocinio, comprensivo dell'eventuale proroga per la quale è** presenze, il tirocinante ha effettuato almeno il70% **stato richiesto il contributo ai sensi del presente avviso,** delle presenze, espresse in ore, previste dal **raggiunga una percentuale minima di realizzazione finale** progetto formativo. Nel caso di proroga, per la **pari ad almeno al 70% delle ore di presenza** quale è stato richiesto il contributo ai sensi del **complessivamente previste nel progetto formativo sulla** presente avviso, il 70% delle presenze è dato dalla **base di quanto riportato nel registro delle presente e nellaAi fini dell'erogazione del contributo, è necessario che il**

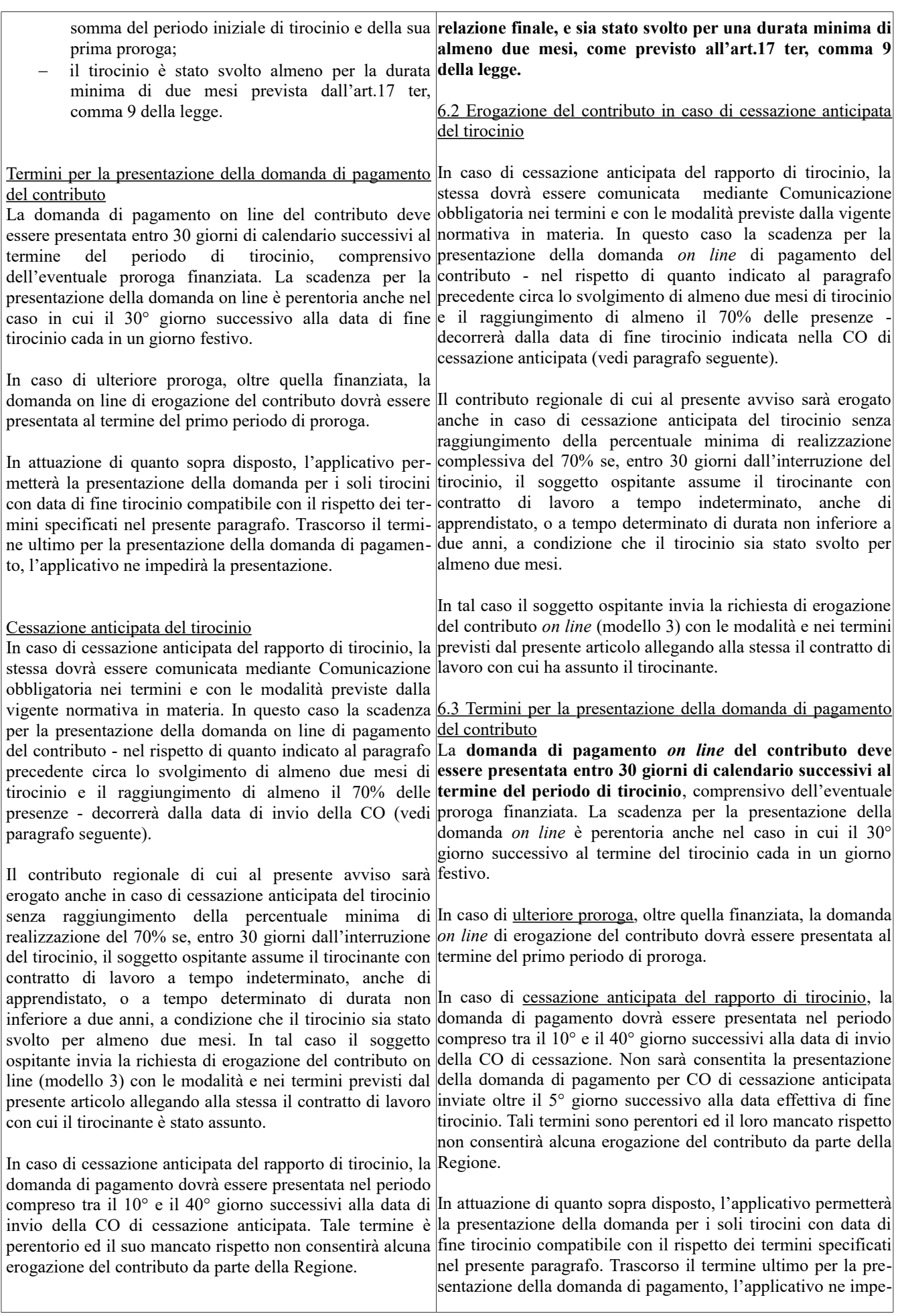

dirà la presentazione e la richiesta di contributo sarà considerata decaduta.

### Istruttoria di pagamento

**Fase** 

## 6.4 Istruttoria di pagamento

Nella tabella riportata di seguito viene descritto il Nella tabella riportata di seguito viene descritto il procedimento amministrativo per l'erogazione del procedimento amministrativo per l'erogazione del contributo, contributo, indicando gli uffici competenti per le fasi in cui indicando gli uffici competenti per le fasi in cui si articola. si articola.

**procedurale Ufficio competente Attività svolta**  Istruttoria di regolarità del tirocinio Centri per l'Impiego territorialmente competente – ARTI Agenzia Regionale Toscana per l'Impiego Verifica rispetto normativa regionale in materia di tirocini non curriculari Istruttoria e nota di liquidazione del contributo Settori Gestione Rendicontazion e e Controlli competenti per ambito territoriale Verifica delle domande e della rendicontazione della spesa nel rispetto di quanto disposta dall'avviso pubblico e invio della nota di liquidazione Erogazione del contributo Settore Contabilità Mandato di pagamento **Fase procedurale Ufficio competente Attività svolta**  Istruttoria di regolarità del tirocinio Centri per l'Impiego territorialmente competente – ARTI Agenzia Regionale Toscana per l'Impiego Verifica rispetto normativa regionale in materia di tirocini non curriculari Istruttoria e nota di liquidazione del contributo Settori Gestione Rendicontazion e e Controlli competenti per ambito territoriale Verifica delle domande e della rendicontazione della spesa nel rispetto di quanto disposta dall'avviso pubblico e invio della nota di liquidazione Erogazione del contributo Settore Contabilità Mandato di pagamento

In caso di carenza o irregolarità sanabile della domanda di <sup>In</sup> caso di carenza o irregolarità sanabile della domanda di erogazione del contributo, l'Ufficio competente per la erogazione del contributo, l'Ufficio competente per la relativa relativa fase istruttoria chiederà, per una sola volta, le fase istruttoria chiederà, per una sola volta, le necessarie necessarie integrazioni al soggetto ospitante, assegnando integrazioni al soggetto ospitante, assegnando un termine non un termine non inferiore a 10 giorni per l'adempimento; inferiore a 10 giorni per l'adempimento; trascorso tale termine trascorso tale termine si procederà alla definizione si procederà alla definizione dell'istruttoria della domanda dell'istruttoria della domanda sulla base della documentazione in possesso dell'amministrazione. hase della documentazione in possesso dell'amministrazione.

Nel caso di esito negativo, il Settore "Gestione, Rendicontazione e Controlli" competente per ambito territoriale comunicherà al soggetto ospitante la conclusione del procedimento per le sole istruttorie di del procedimento per le sole istruttorie di diniego che non diniego che non daranno seguito ad alcun pagamento a daranno seguito ad alcun pagamento a favore del soggetto favore del soggetto ospitante. Per le istruttorie che si ospitante. Per le istruttorie che si concluderanno con concluderanno con l'emissione di un mandato di l'emissione di un mandato di pagamento, anche parziale, tale pagamento, anche parziale, tale mandato di pagamento sarà mandato di pagamento sarà considerato conclusivo del considerato conclusivo del procedimento amministrativo. procedimento amministrativo. Nel caso di esito negativo, il Settore "Gestione, Rendicontazione e Controlli" competente per ambito territoriale comunicherà al soggetto ospitante la conclusione

**Art. 10 - Responsabile del procedimento Art. 10 - Responsabile del procedimento**

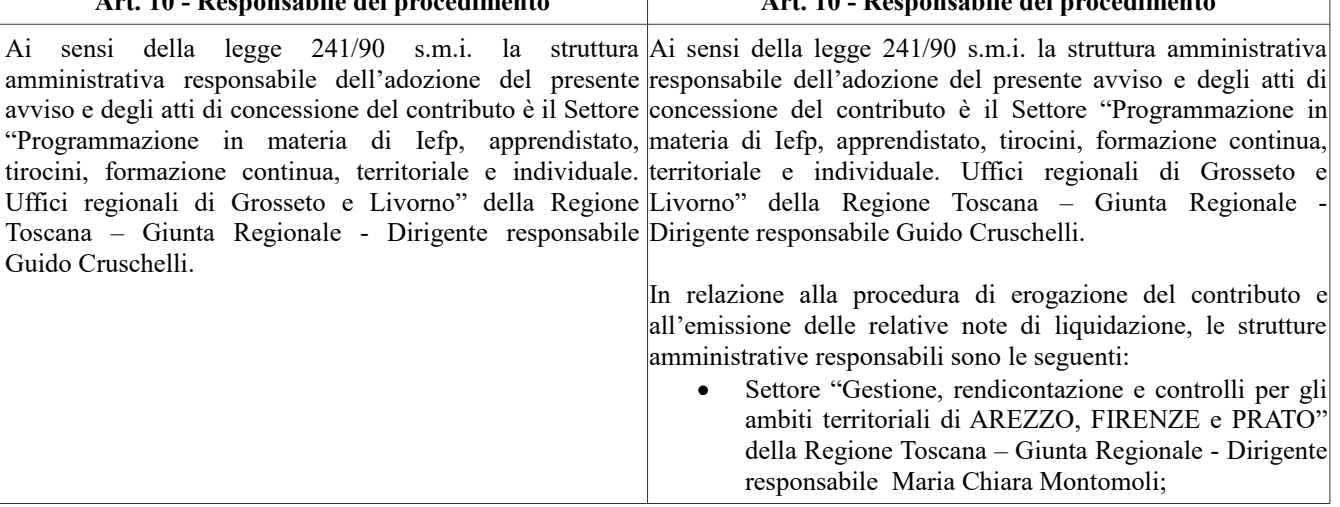

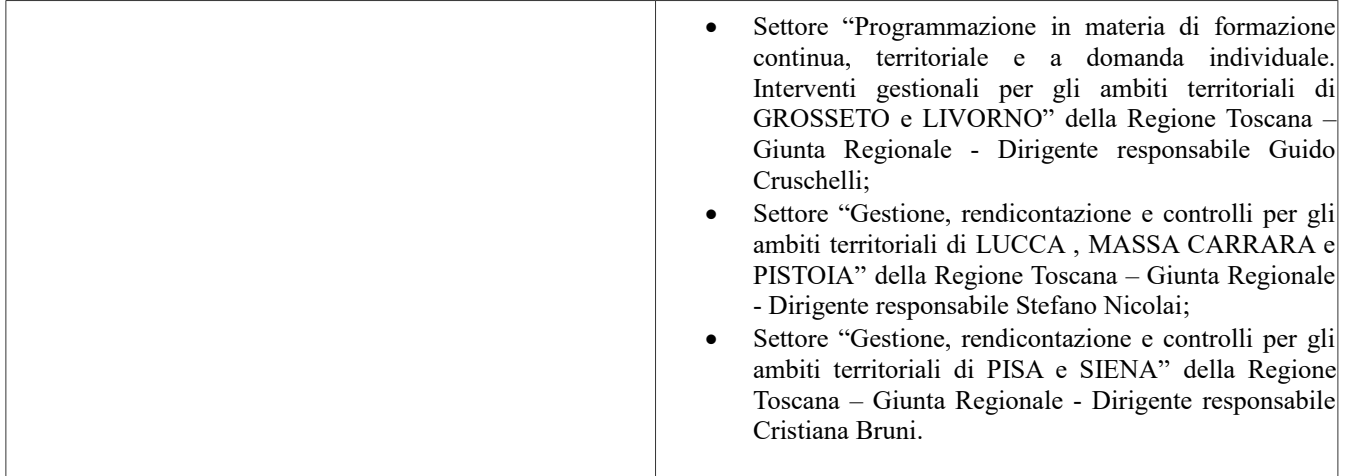